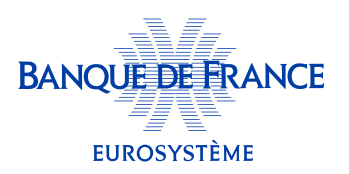

 $\breve{\circ}$ 

## Comment récupérer mon courrier de cotation?

Depuis mon tableau de bord, j'ai deux possibilités :

1. Je peux télécharger la dernière lettre de cotation des trois entreprises qui apparaissent sur mon tableau de bord via l'option « Télécharger ma lettre de cotation », qui se trouve en dessous de la jauge «Cotation de mon entreprise».

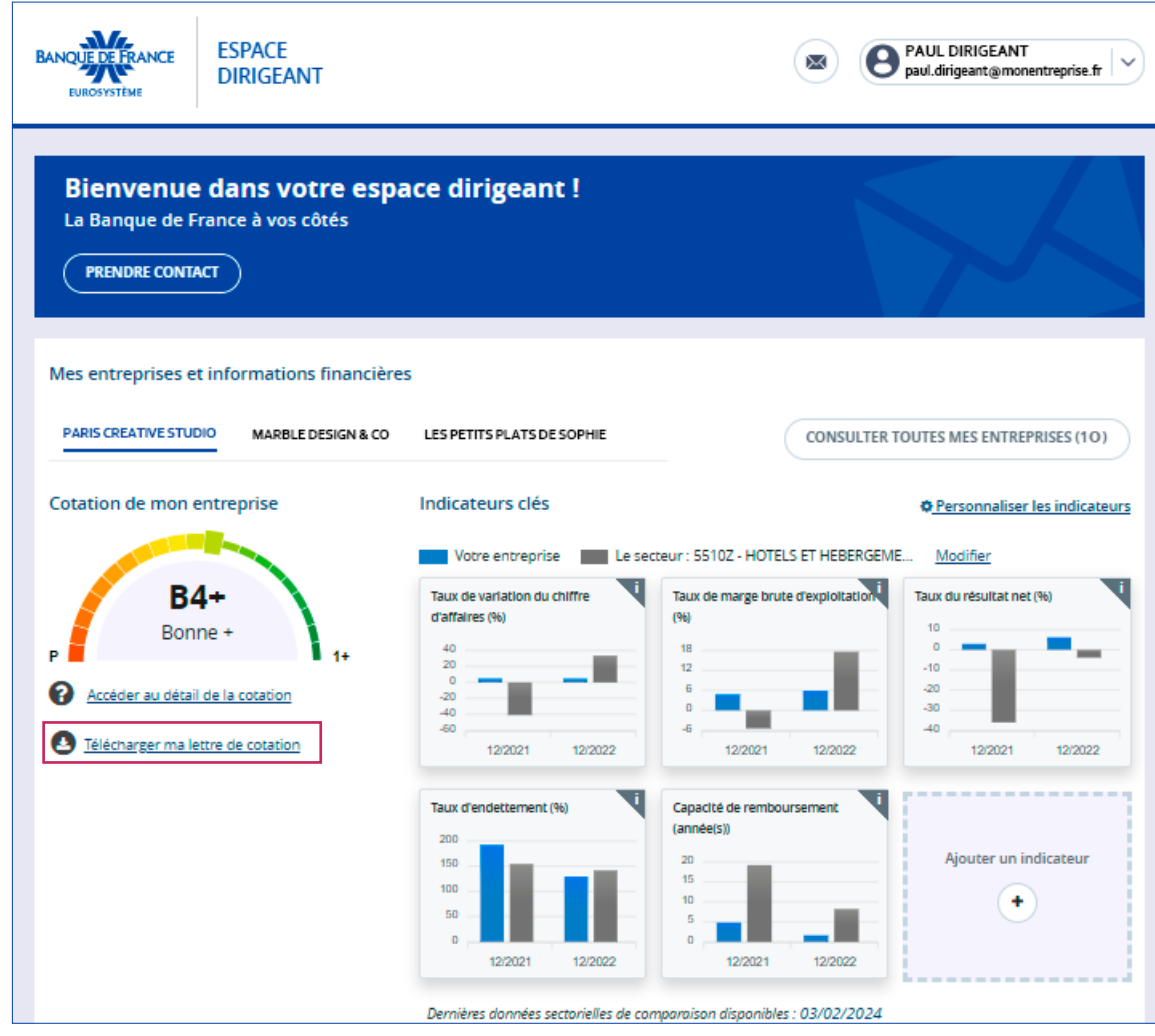

Cette fonctionnalité peut ne pas être disponible. Elle n'est en effet active que s'il existe un courrier de cotation pour l'entreprise concernée. Retrouvez l'ensemble de vos courriers dans la rubrique « Mes documents » (cf. ci-après).

## Je vais dans le menu profil sur mon tableau de bord et je clique sur «Mes documents».

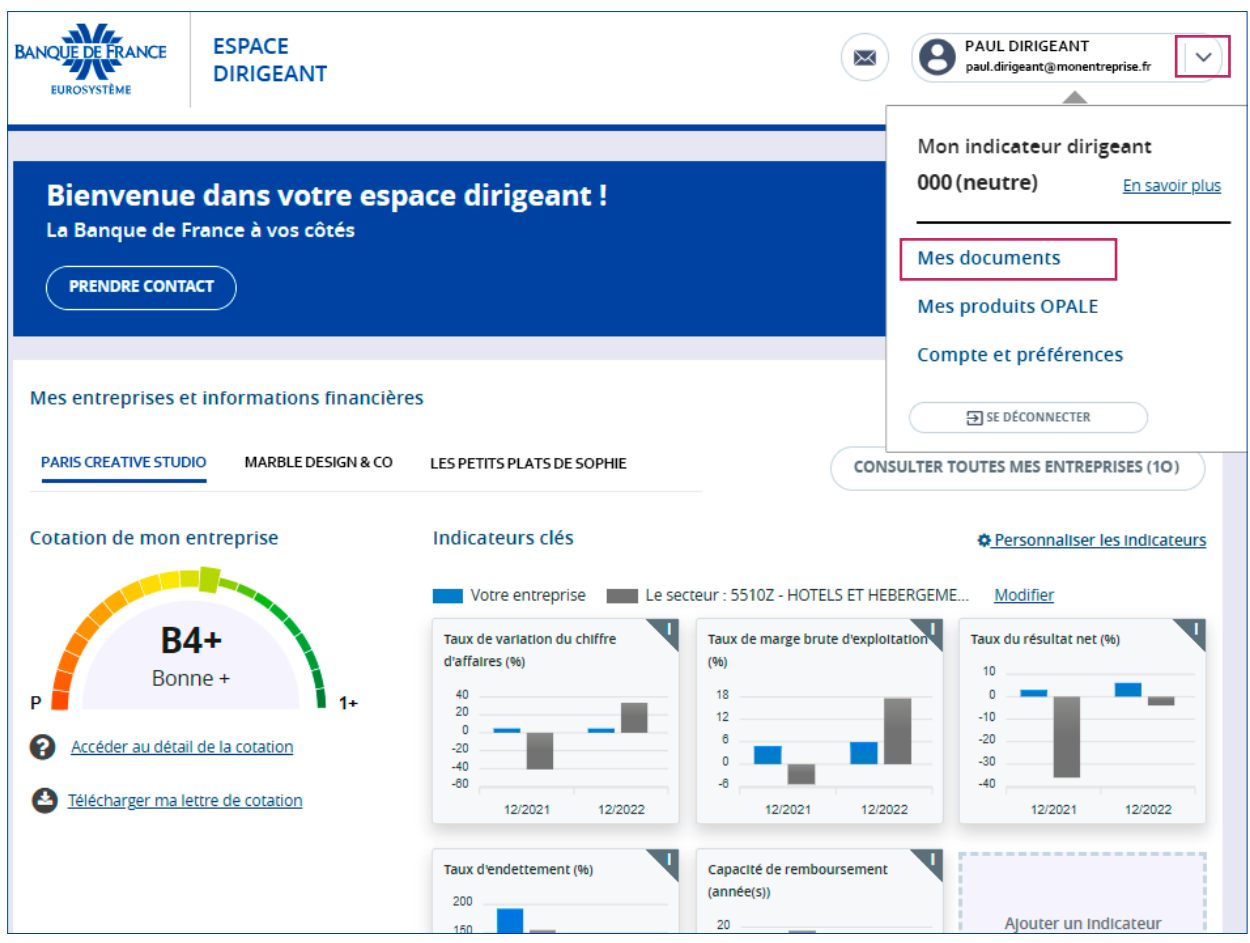

Les courriers de cotation de l'ensemble de mes entreprises sont identifiés par un pictogramme orange. Les courriers des 3 dernières années sont affichés.

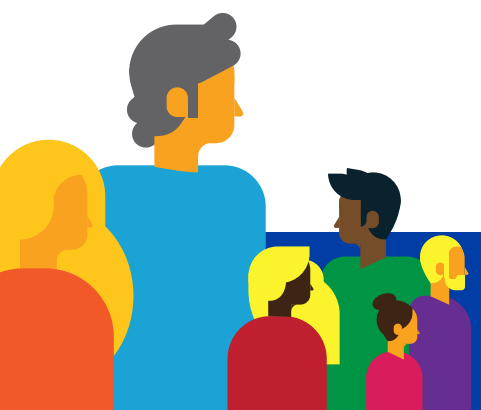

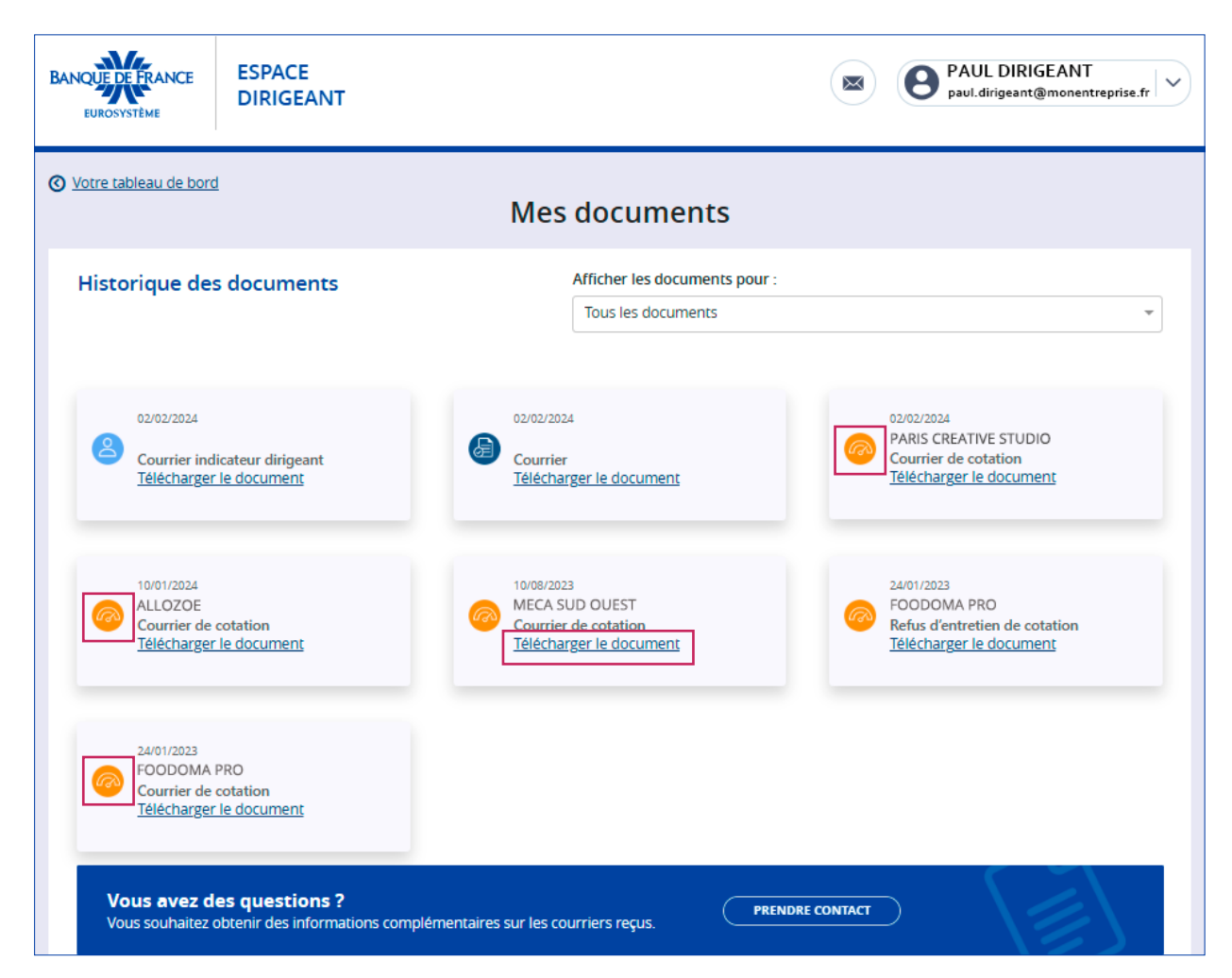

Je peux télécharger mon courrier de cotation en cliquant sur « Télécharger le document ».

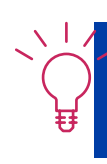

Sur cette page, je retrouve l'ensemble des documents qui me sont adressés par la Banque de France.

Si je n'ai pas opté pour la *dématérialisation de mes courriers* lors de ma première connexion, je peux modifier mon choix depuis « Compte et préférences », en cochant la case « Option pour la dématérialisation des courriers ».

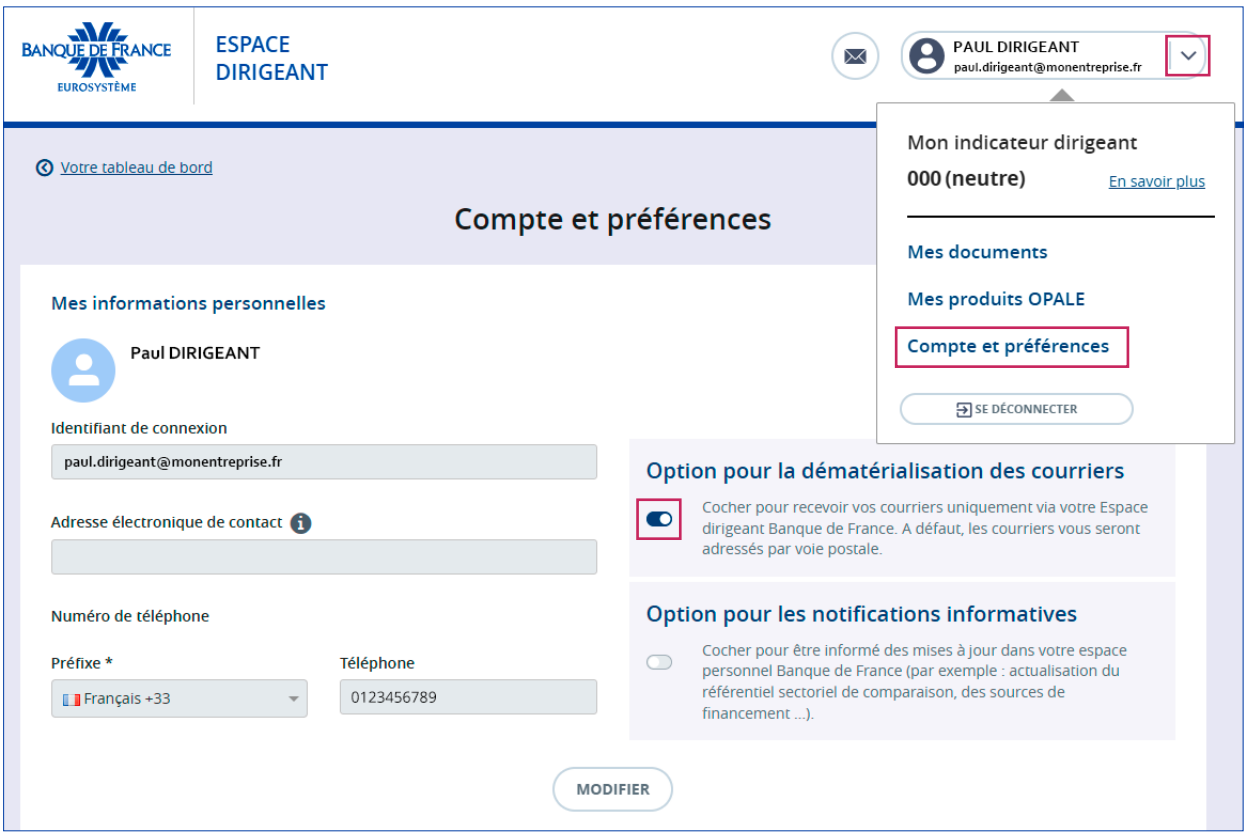

Je pourrai modifier mon choix à tout moment, en activant/désactivant l'«Option pour la dématérialisation des courriers».

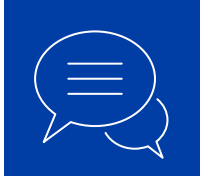

Pour toute information complémentaire, merci de nous contacter :

- par téléphone au 3414
- par courriel à **[espace-dirigeant@banque-france.fr](mailto:espace-dirigeant%40banque-france.fr?subject=)**

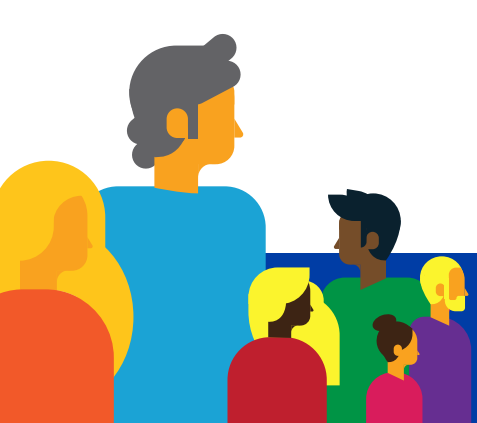